## **BAB III**

## **METODOLOGI PENELITIAN**

Bab ini berisi penjelasan metodologi yang digunakan dalam penelitian yang dimulai dari membuat rencana pengujian hingga melaporkan hasil penemuan dan rekomendasi. Pada bab sebelumnya, telah dijelaskan mengenai prosedur penelitian *usability testing*.

#### **1.1. Membuat Rencana Pengujian**

Pada penelitian ini, rencana pengujian terdiri atas tiga cara dalam pengumpulan data, yaitu dengan studi pustaka, observasi, dan kuesioner.

- 1. Kuesioner adalah suatu teknik pengumpulan data, berisi daftar pertanyaan yang harus dijawab oleh responden untuk mengetahui tanggapan responden mengenai pertanyaan yang diajukan.
- 2. Metode studi pustaka, yaitu dengan mempelajari, mencari dan mengumpulkan data yang berhubungan dengan penelitian seperti buku, jurnal, dan internet yang berhubungan dengan penelitian yang dilakukan. Hasil dari studi literatur dapat dilihat pada landasan teori.
- 3. Observasi atau pengamatan yang dilakukan pada penelitian ini adalah dengan cara mengunjungi langsung sistem alumni. Hasil yang didapatkan pada observasi ini adalah menu-menu yang terdapat pada sistem tersebut.

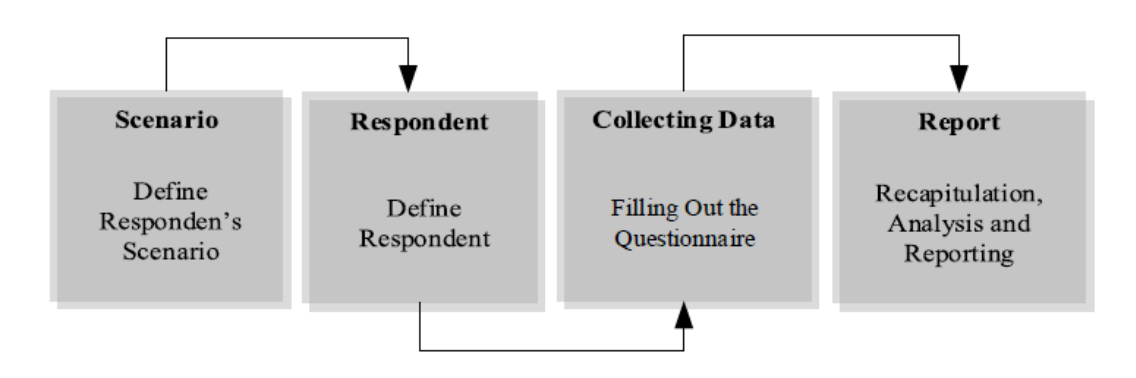

Gambar 3. Langkah – Langkah *System Usability Scale*

| <b>Aktivitas</b>            | Realisasi yang         | Hasil Pengujian   | Kesimpulan   |
|-----------------------------|------------------------|-------------------|--------------|
| Pengujian                   | diharapkan             |                   |              |
| Masuk halaman               | Terhubung dengan       | Muncul Peta Kota  | [x] Diterima |
| awal                        | <b>API</b> Google Maps | Kediri.           | Ditolak      |
| Klik Dropdown               | Muncul kriteria        | Dropdown dapat    | [x] Diterima |
| Filter criteria             | sesuai dengan          | berfungsi sesuai  | ] Ditolak    |
|                             | label                  | yang diharapkan.  |              |
| Klik tombol "Cari           | Muncul peta            | Tombol "Cari      | [x] Diterima |
| Lokasi"                     | Lokasi sesuai          | Lokasi" berfungsi | Ditolak      |
|                             | kriteria yang          | sesuai yang       |              |
|                             | dimasukkan             | diharapkan.       |              |
| Klik tombol "Cari           | Muncul peta            | Ada beberapa peta | Diterima     |
| Lokasi"                     | lokasi dengan          | lokasi yang       | [x] Ditolak  |
|                             | warna yang             | memiliki warna    |              |
|                             | berbeda.               | yang sama         |              |
| Klik pada peta              | Muncul informasi       | Popup informasi   | [x] Diterima |
| lokasi                      | detail lokasi pada     | berfungsi sesuai  | ] Ditolak    |
|                             | setiap peta            | yang diharapkan   |              |
| Akses Melalui               | Tampilan sesuai        | Belum mampu       | Diterima     |
| perangkat smart             | dengan ukuran          | menampilkan       | [x] Ditolak  |
| <i>phone</i> layar $\geq$ 5 | layar smartphone       | tampilan sesuai   |              |
| inch                        |                        | dengan layar      |              |
|                             |                        | smartphone        |              |

Tabel 3. Pengujian Sistem Informasi Black Box/White Box

#### **3.2.** Menentukan Lingkungan Pengujian

Secara keseluruhan, tempat penelitian diampil di SMAN 12 Semarang dan waktu penelitian ini dilakukan mulai dari 27 Januari 2021 sampai dengan 1 Februari 2021. Lokasi pengujian yang dipilih disesuaikan dengan kondisi user dalam beraktifitas sehari-hari, sehingga dapat membuat user lebih nyaman ketika pengujian berlangsung. Pengujian dengan responden kelompok siswa dilakukan di rumah responden. Sedangkan pengujian dengan responden Guru menyesuaikan dengan kenyamanan user untuk melaksanakan pengujian, misalnya dengan mengadakan pengujian di rumah responden atau di tempat kerja.

#### **3.3. Mencari dan Memilih Responden**

SIMPelSMAN 12 Semarang adalah sebuah sistem yang dapat digunakan oleh beberapa jenis user yang berbeda. Dalam penelitian ini, responden yang dipilih adalah mereka yang benar-benar menggunakan sistem, yaitu Staff Administrasi, Guru, dan Siswa. Tujuan utama dipilih responden tersebut adalah untuk mendapatkan hasil pengujian yang valid. Rincian responden penelitian dapat dilihat pada Tabel 3.1.

|    | No. ID Responden | Jenis User        |
|----|------------------|-------------------|
|    | R1               | <b>Staf Admin</b> |
| 2. | R <sub>2</sub>   | <b>Staf Admin</b> |
| 3. | R <sub>3</sub>   | <b>Staf Admin</b> |
| 4. | R4               | Guru              |
| 5. | R5               | Guru              |
| б. | <b>R6</b>        | Guru              |
|    | R7               | Guru              |

Tabel 3.1 Data Responden

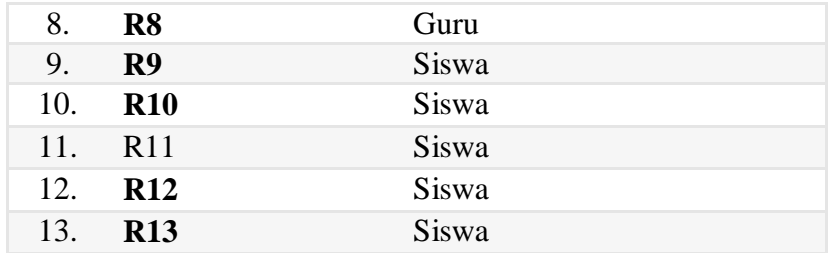

#### **3.4. Material Pengujian**

Material atau instrumen penelitian adalah alat bantu yang digunakan untuk mengumpulkan data penelitian. Terdapat beberapa jenis material yang digunakan dalam penelitian ini, diantaranya adalah *website* yang akan diuji, daftar tugas dan kuesioner. Material pengujian perlu disiapkan dengan matang sehingga data yang didapatkan dapat menjawab pertanyaan dari penelitian yang dilakukan dan tujuan pengujian dapat tercapai. Dan material pengujian berupa daftar tugas dan kuesioner mengacu pada material yang digunakan oleh Satriyo Adhy di tahun 2017, ketika melakukan *usability testing* pada suatu aplikasi yang berfungsi untuk memonitor cuaca.

Daftar tugas adalah deskripsi sederhana untuk memberikan arahan kepada responden tentang pengaplikasian sistem. Untuk menghitung waktu pengerjaan tugas yang dilakukan oleh responden, digunakan *stopwatch*. Kuesioner terdiri dari beberapa pertanyaan yang diberikan kepada responden, untuk mengetahui tingkat kemudahan penggunaan dan kepuasan responden terhadap sistem.

## **3.4.1.** *Website*

SIMPelSMAN 12 Semarang adalah sebuah sistem yang memiliki fungsi utama untuk mempermudah user dalam melaksanakan pembelajaran secara online.SIMPelSMAN 12 Semarang memiliki fitur yang berbeda menyesuaikan dengan jenis user. Terdapat dua jenis pengguna yaitu Guru dan Siswa. Berikut ini beberapa halaman yang dijadikan sebagai bahan uji dengan metode *usability testing*.

1. Halaman login

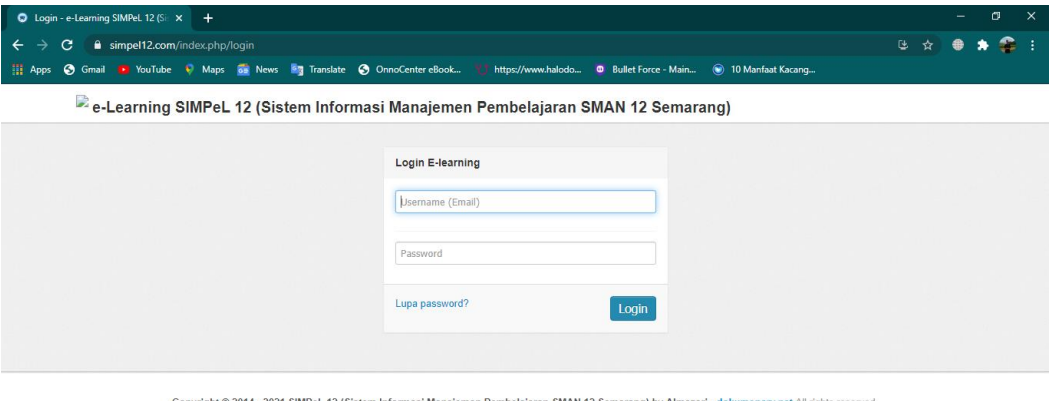

pyright © 2014 - 2021 SIMPeL 12 (Sistem Info Manajemen Pembelajaran SMAN 12 Sem<br>versi 2.0 | Page loaded in 0.0053 seconds

Gambar 3.1. Halaman Login

Untuk dapat menggunakan SIMPel12, user dapat mengaksesnya melalui laman http://www.simpel12.com/.User akan lansung diarahkan ke halaman login*simple12*.

# 2. Halaman Beranda

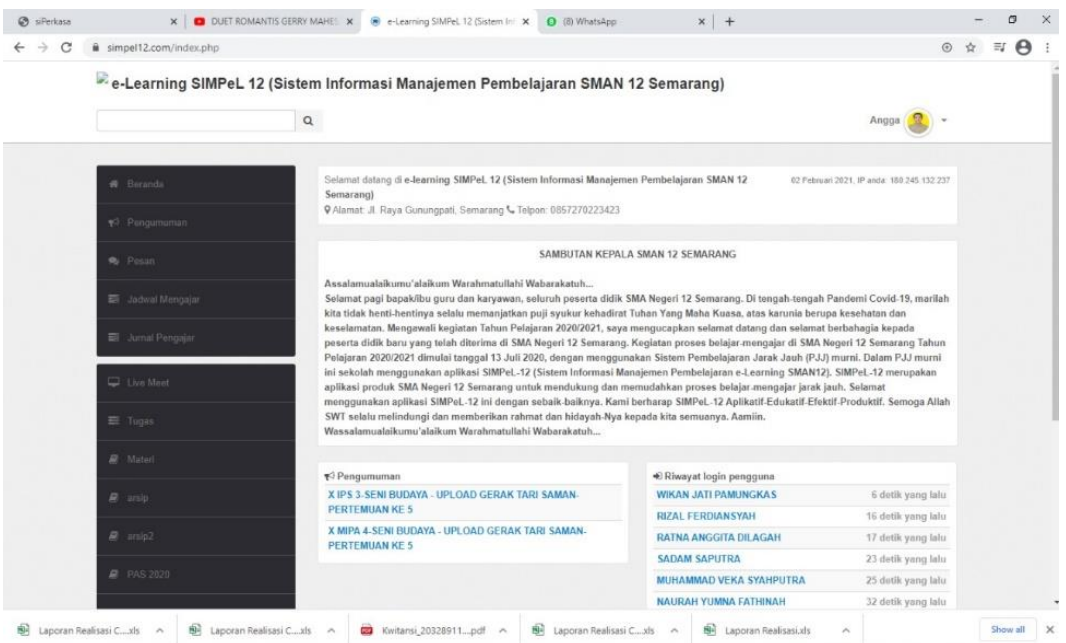

## Gambar 3.2. Halaman Beranda

Halaman Beranda adalah halaman yang menampilkan beberapa menu pada SIMPel12.Terdapat kata sambutan Kepala SMAN 12 Semarang, Pengumuman, dan Riwayat login pengguna.

3. Halaman Pengumuman

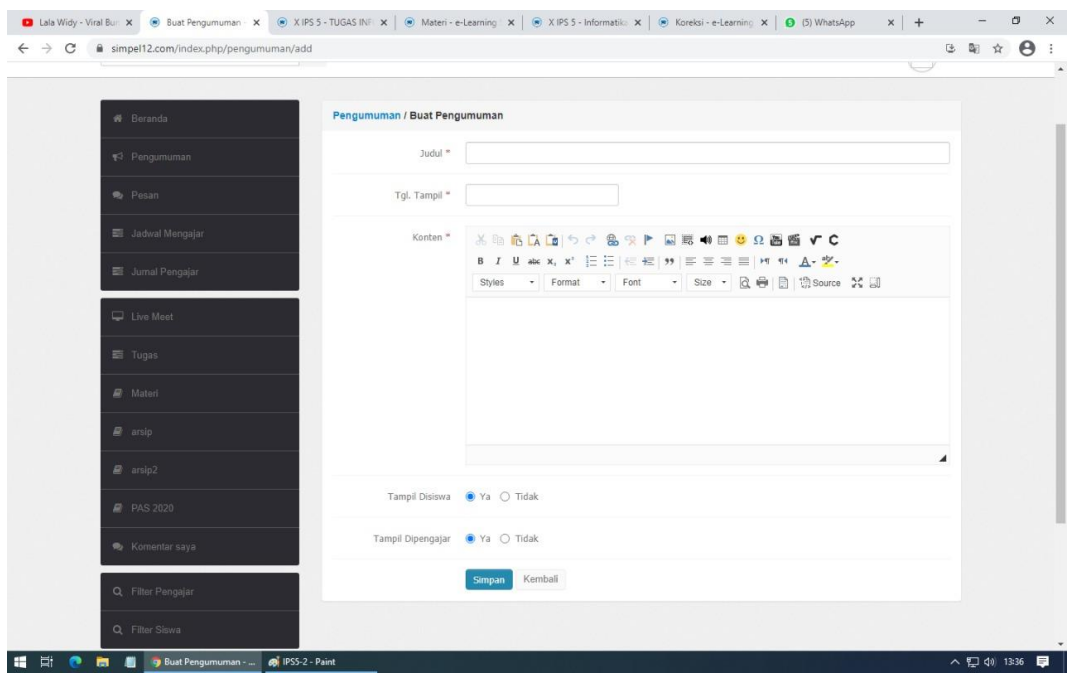

Gambar 3.3. Halaman Pengumuman

Halaman pengumuman adalah halaman yang berisi informasi terbaru mengenai tugas dan materi pelajaran yang sudah diupload guru.

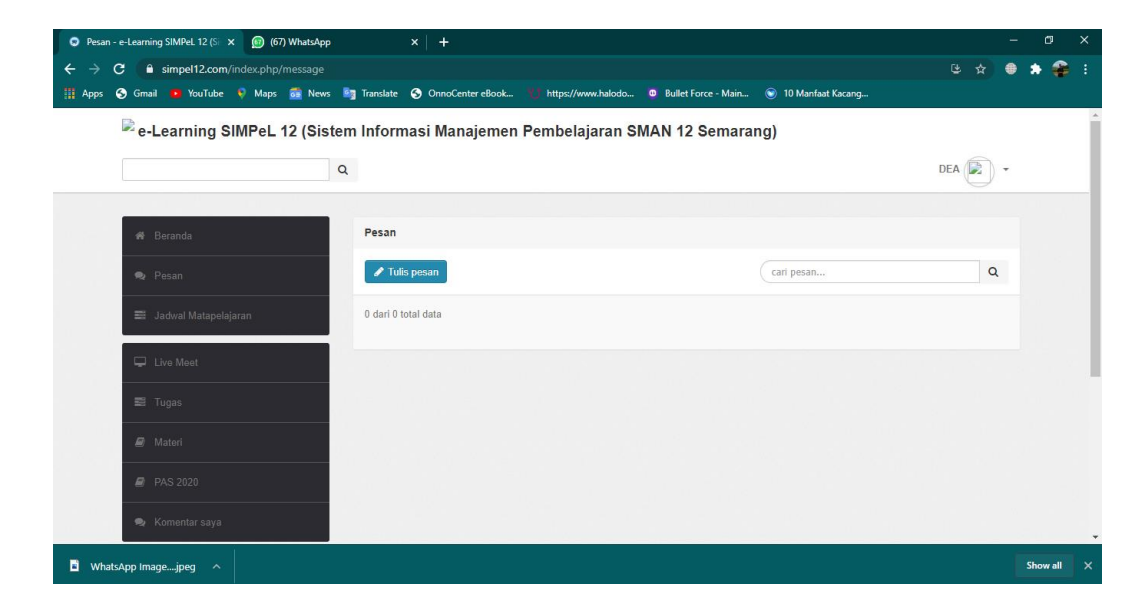

4. Halaman Pesan

## Gambar 3.4. Halaman Pesan

Halaman pesan adalah halaman yang digunakan siswa untuk mengirimkan pesan kepada staff admin jika terjadi kendala saat menggunakan SIMPel12.

5. Halaman Materi

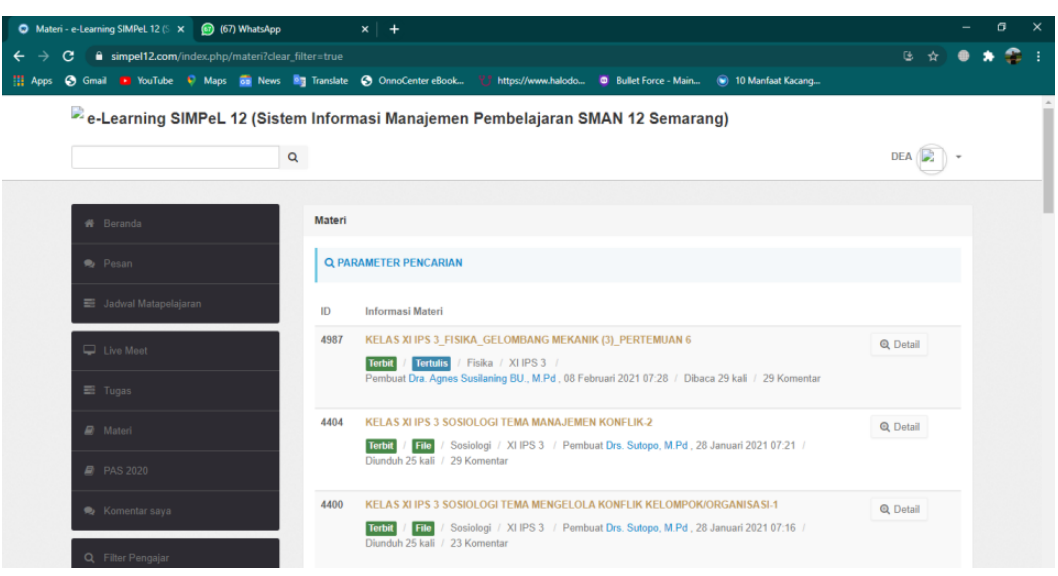

Gambar 3.5. Halaman Materi

Halaman materi adalah halaman yang berisi materi pelajaran sesuai kelas masing-masing siswa.

6. Halaman PAS 2020

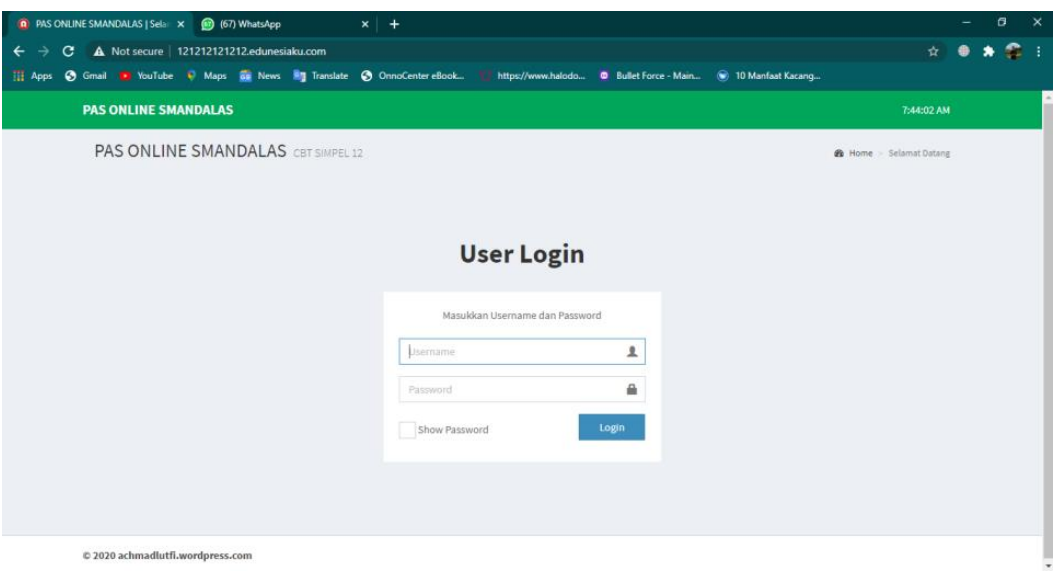

Gambar 3.6. Halaman login PAS 2020

Halaman PAS 2020 adalah halaman yang digunakan untuk ujian akhir semesteran, dimana user harus login dengan memasukkan username dan password sesuai yang diberikan oleh pihak sekolah.

# 7. Halaman Tugas

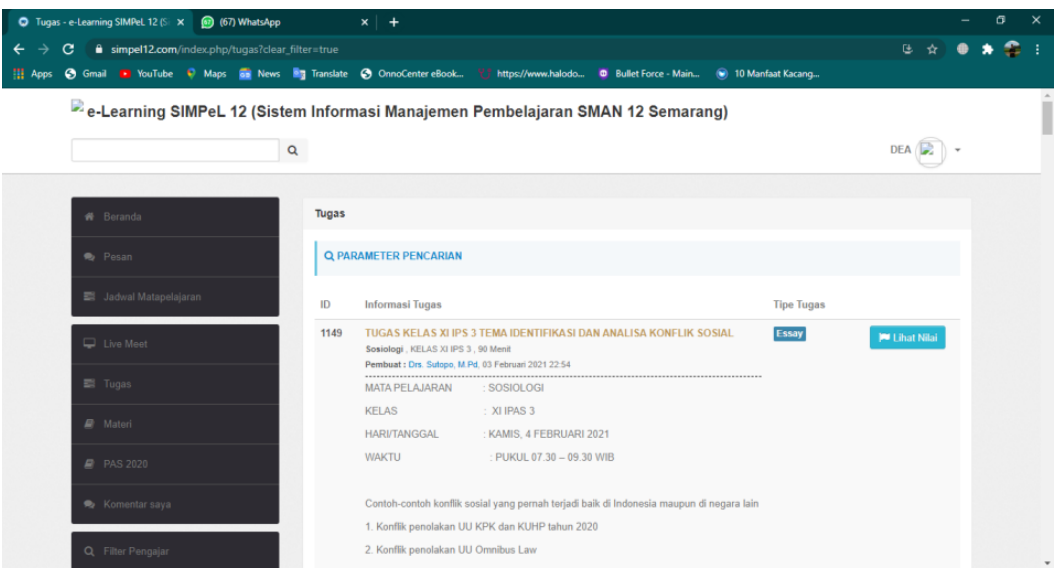

Gambar 3.7. Halaman Tugas

Halaman tugas adalah halaman yang berisi informasi tugas sesuai mata pelajaran masig-masing kelas.

# 8. Halaman Jadwal Mengajar

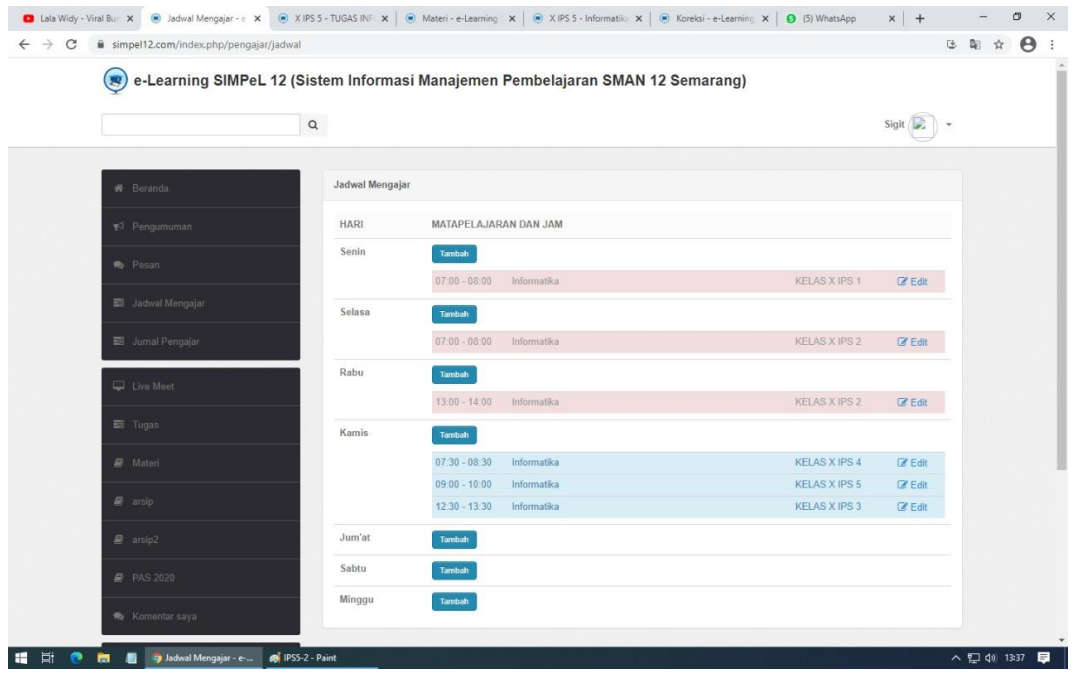

Gambar 3.8. Halaman Jadwal Mengajar

Halaman jadwal mengajar adalah halaman yang berisi jadwal pelajaran sesui kelas yang diterbitkan oleh staff admin dengan koordinasi guru mata pelajaran.

9. Halaman Jurnal Mengajar

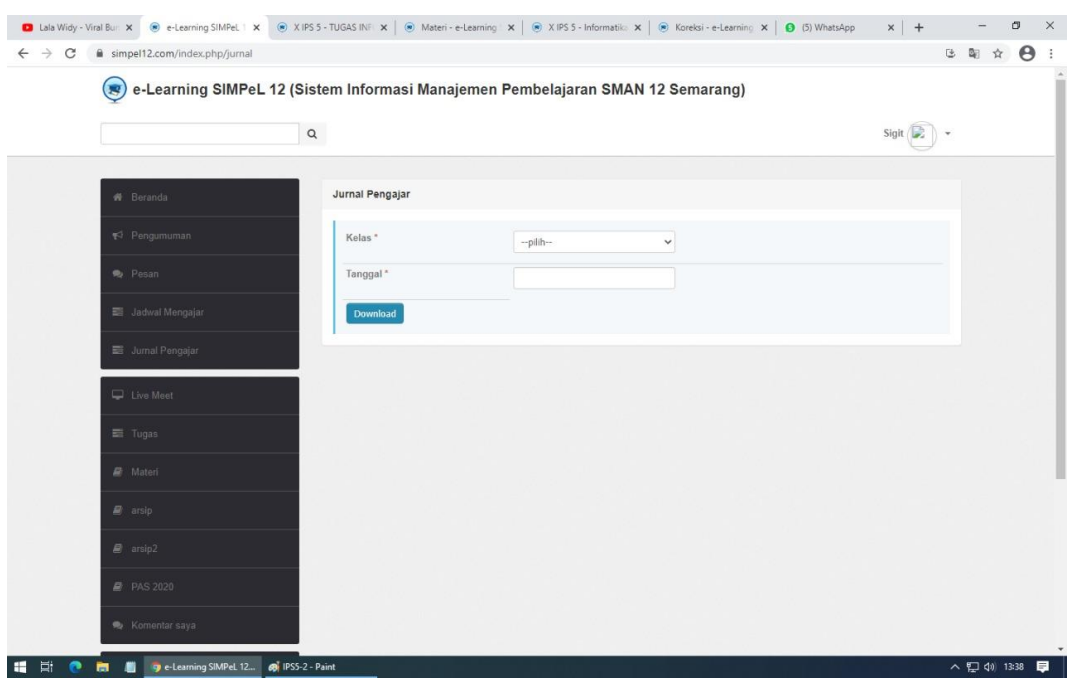

Gambar 3.9. Halaman Jurnal Mengajar

Halaman jurnal mengajar adalah halaman yang berisi jurnaljurnal mengajar dan absensi siswa.

## 10. Halaman Live Meet

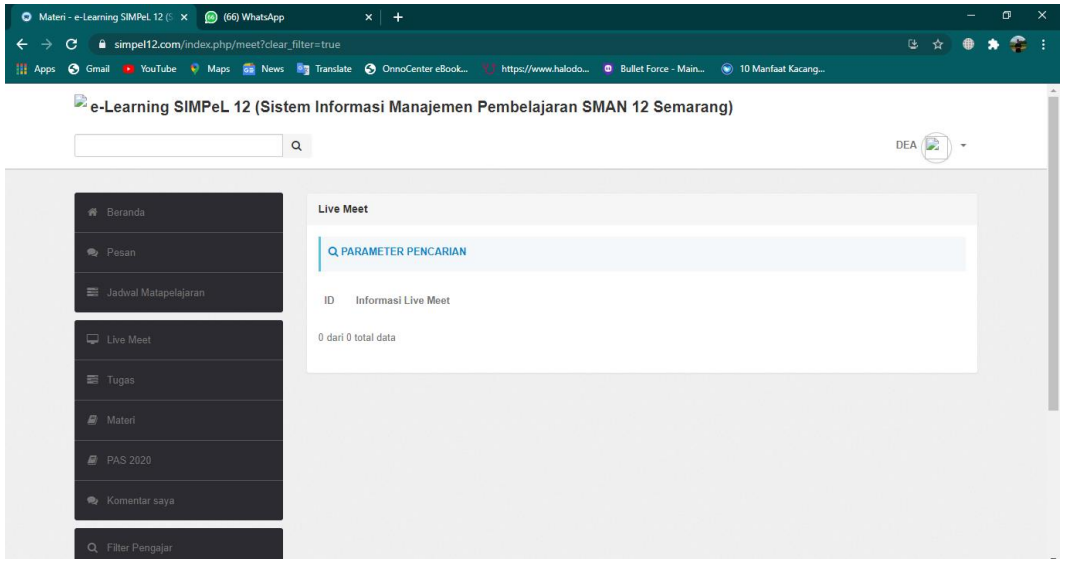

Gambar 3.10. Halaman Live Meet

Halaman live meet adalah halaman yang berisi informasi jadwal pelajaran tatap muka menggunakan video.

11. Halaman Arsip

Halaman arsip adalah halaman yang berisi arsip penyimpanan dokumen-dokumen SMAN 12 Semarang.

### 12. Halaman Komentar Saya

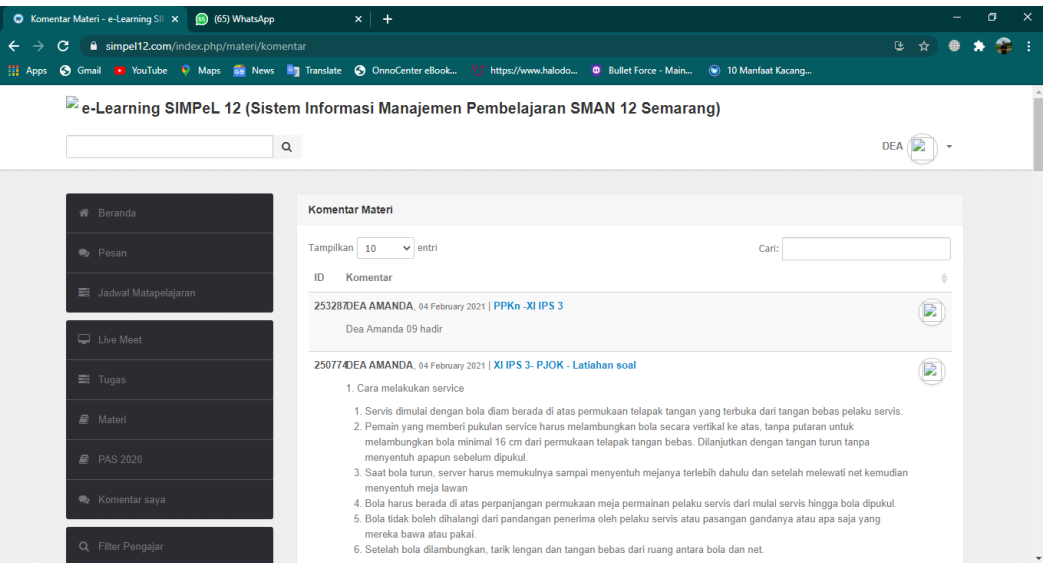

### Gambar 3.12. Halaman Komentar Saya

Halaman komentar saya adalah halaman yang berisi komentarkomentar di halaman menu-menu SIMPel untuk absensi kelas dan tugas.

#### 13. Halaman Filter Pengajar

| C Filter Pengajar - e-Learning SIMP X (4) (66) WhatsApp     | $x +$                                                                                                    |           | σ         | $\times$ |
|-------------------------------------------------------------|----------------------------------------------------------------------------------------------------|-----------|-----------|----------|
| simpel12.com/index.php/pengajar/filter<br>$\leftarrow$<br>c |                                                                                                    |           | 9 ☆ ● ★ ● |          |
|                                                             | He Apps 3 Gmail . YouTube 3 Maps as News My Translate 3 OnnoCenter eBook. https://www.halodo . 8 Bullet Force - Main . 9 10 Manfaat Kacang |           |           |          |
|                                                             | e-Learning SIMPeL 12 (Sistem Informasi Manajemen Pembelajaran SMAN 12 Semarang)                                                            |           |           |          |
|                                                             | $\alpha$                                                                                                    | DEA D     |           |          |
| <b>W</b> . Beranda                                          | <b>Filter Pengajar</b>                                                                                                    |           |           |          |
| <b>R</b> Pesan                                              | Q PARAMETER PENCARIAN                                                                                                    |           |           |          |
| El Jadwal Matapelajaran                                     | Informasi Pengajar<br>ID                                                                                                    |           |           |          |
| Live Maet                                                   | 177<br>Mutiyah brilyanti (20200919)<br>B<br>Alamat:                                                                                        | Q Detail  |           |          |
| <b>三 Tugas</b>                                              | 176<br>WINDA WULAN SARI (A1417110004)<br>Alamat:                                                                                           | Q Detail  |           |          |
| <b>R</b> Materi<br><b>@</b> PAS 2020                        | 175<br>IRA KHIKAYATU NADHIROH (A1417110002)<br>Alamat:                                                                                     | Q Detail  |           |          |
| <b>Re</b> Komentar saya                                     | 174<br>EVA DWI ANITASARI (A1117110007)<br>B<br>Alamat:                                                                                     | Q Detail  |           |          |
| Q Filter Pengajar                                           | 173<br>ANDRE GUNAWAN SAPTO PRASETYO (A1117110010)<br>Alamat:                                                                               | Q. Detail |           | ×        |

Gambar 3.13. Halaman Filter Pengajar

Halaman filter pengajar adalah halaman yang berisi informasi data pengajar di SMAN 12 Semarang.

14. Halaman Filter Siswa

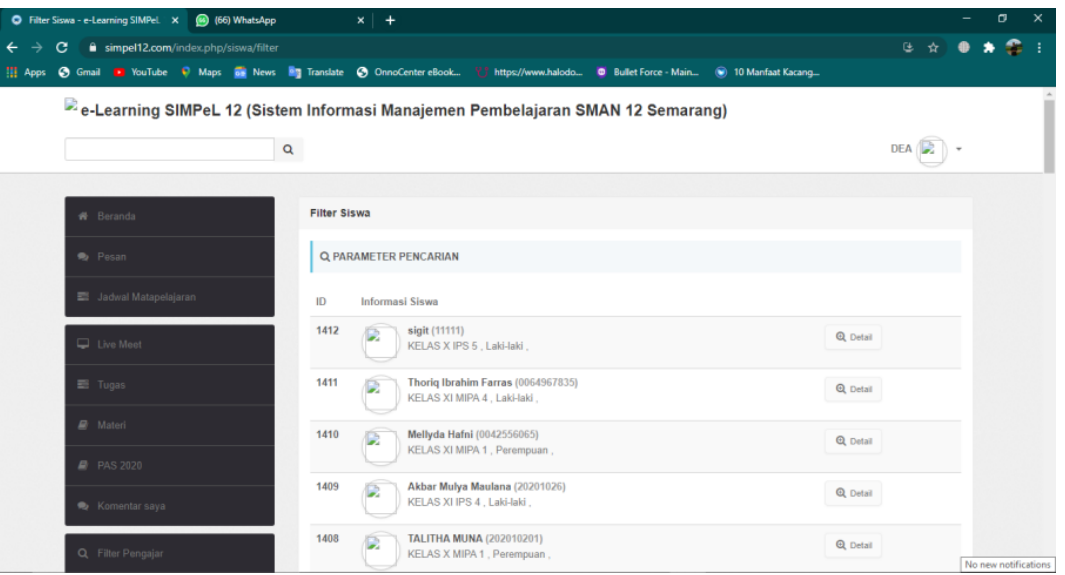

Gambar 3.14. Halaman Filter Siswa

Halaman filter siswa adalah halam yang berisi informasi data siswa di SMAN 12 Semarang.

### **3.4.2. Daftar Tugas**

SIMPel adalah sistem yang memiliki tiga user. user tersebut adalah staff admin, Guru, dan Siswa. Staff administrasi memiliki hak akses penuh terhadap sistem. Sedangkan dosen dan mahasiswa memiliki hak akses yang berbeda dari staffAdmin.Dengan demikian, pengguna dapat dikelompokkan menjadi dua jenis, yaitu Staff Admin danGuru, sertaSiswa. Sehingga pada proses persiapan pengujian, dibuat tiga daftar tugas yang berbeda berdasarkan pengelompokan jenis user. Daftar tugas dibuat dengan menggunakan bahasa yang sederhana sehingga dapat dipahami dengan mudah oleh responden ketika mengimplementasikan ke sistem. Dengan daftar tugas, data yang didapatkan digunakan untuk mengukur aspek *effectiveness* dan *efficiency*. Untuk lebih jelasnya, daftar tugas dapat dilihat pada Tabel 3.2, 3.3.

| No.            | Tugas                                  |
|----------------|----------------------------------------|
| 1              | Masuk ke dalam sistem ( <i>login</i> ) |
| $\overline{2}$ | Melihat Pengumuman                     |
| 3              | <b>Mengirim Pesan</b>                  |
| 4              | Menambah Materi                        |
| 5              | Mengedit Materi                        |
| 6              | Mengupload Tugas                       |
| 7              | Mengedit Tugas                         |
| 8              | Mengedit Jadwal Mengajar               |
| 9              | Mengedit Jurnal Mengajar               |
| 10             | Melakukan Live Meet                    |
| 11             | Mengedit Arsip                         |

Tabel 3.2 Daftar Tugas untuk Responden Staf Administrasi dan Guru

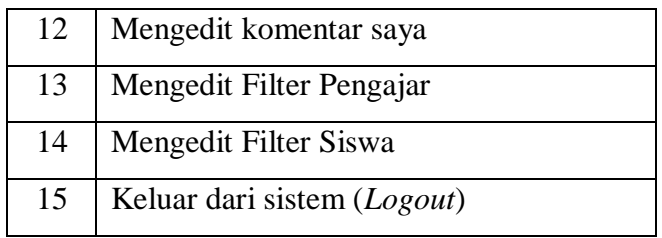

Masing – masing tugas yang terdapat pada Tabel 3.2 dapat dijelaskan sebagai berikut :

Tugas 1 Masuk ke dalam sistem (*login*)

Setelah masuk ke halaman situs simpel12.com, responden diminta untuk masuk ke sistem dengan memasukkan usernme dan password. Tugas selesai ketika responden berhasil masuk ke dalam sistem.

Tugas 2 Melihat Pengumuman

Responden diminta untuk mencari menu pengumuman pada halaman beranda. Tugas selesai ketika responden berhasil menemukan dan melihat pengumuman.

Tugas 3 Mengirim Pesan

Responden diminta untuk mencari menu pesan pada halam beranda. Tugas selesai ketika responden menemukan dan mengirim pesan.

Tugas 4 Menambah Materi Respnden diminta untuk mencari menu materi pada halaman beranda. Tugas selesai ketika responden berhasil menemukan dan menambahkan materi.

# Tugas 5 Mengedit Materi Responden diminta untuk mencari menu materi pada halaman beranda. Tugas selesai ketika responden berhasil menemukan dan mengedit atau menghapus materi.

Tugas 6 Menambah Tugas

Responden diminta ntuk mencari menu tugas pada halaman beranda. Tugas selesail ketika responden berhasil menemukan dan menambahkan tugas.

Tugas 7 Mengedit Tugas

Responden diminta untuk mencari menu tugas pada halaman beranda. Tugas selesai ketik responden berhasil menemukan dan mengedit atau menghapus tugas.

Tugas 8 Mengedit Jurnal Mengajar Responden diminta untuk mencari menu jurnal mengajar pada halaman beranda. Tugas selesai ketika responden berhasil menemukan, melihat dan melakukan absensi siswa.

# Tugas 9 Mengedit Jadwal Mengajar Responden diminta untuk mencari menu jadwal mengajar pada halaman beranda. Tugas selesai ketika

responden menemukan dan mengedit jadwal mengajar.

- Tugas 10 Melakukan Live Meet Responden diminta untuk mencari menu live meet pada halam beranda. Tugas selesai ketika responden berhasil menemukan dan melakukan live meet dengan siswa.
- Tugas 11 Mengedit Arsip

Responden diminta untuk mencari menu arsip pada halaman beranda. Tugas selesai ketika responden berhasil menemukan dan mengedit arsip.

Tugas 12 Mengedit Komentar Saya

Respnden diminta untuk mencari menu komentar saya pada halaman beranda. Tugas selesai ketika responden berhasil menemukan dan menghapus komentar.

#### Tugas 13 Mengedit Filter Pengajar

Respnden diminta untuk mencari menu filter pengajar pada halaman beranda. Tugas selesai ketika responden berhasil menemukan dan mengubah informasi data pengajar.

Tugas 14 Mengedit Filter Siswa

Responden diminta untuk mencari menu filter siswa pada halaman beranda. Tugas selesai ketika respnden berhasil menemukan dan mengudah informasi data siswa.

Tugas 15 Keluar dari Sistem (*Logout*)

Respinden diminta untuk mencari menu logout pada halaman beranda. Tugas selesai ketika responden berhasil menemukan dan keluar dari sistem.

Tabel 3.3. Daftar Tugas Responden Siswa

| No.          | Tugas                                |
|--------------|--------------------------------------|
| $\mathbf{1}$ | Masuk ke dalam sistem (login)        |
| 2            | Mengirim Pesan                       |
| 3            | Melihat Jadwal Pelajaran             |
| 4            | Mengikuti Live Meet                  |
| 5            | Mengerjakan Tugas                    |
| 6            | Mendownload Materi                   |
| 7            | Membuka PAS 2020                     |
| 8            | Melihat Komentar Saya                |
| 9            | Melihat Filter Pengajar              |
| 10           | <b>Melihat Filter Siswa</b>          |
| 11           | Keluar dari Sistem ( <i>Logout</i> ) |

Masing-masing tugas yang terdapat pada Tabel 3.3 dapat dijelaskan sebagai berikut:

- Tugas 1 Masuk ke dalam sistem (*login*) Setelah masuk ke halaman situs simpel12.com, responden diminta untuk masuk ke sistem dengan memasukkan usernme dan password. Tugas selesai ketika responden berhasil masuk ke dalam sistem.
- Tugas 2 Mengirim Pesan Responden diminta untuk mencari menu pesan pada halaman beranda. Tugas selesai ketika responden berhasil menemukan dan mengirim pesan.
- Tugas 3 Melihat Jadwal Pelajaran Responden diminta untuk mencari menu jadwal pelajaran pada halaman beranda. Tugas selesai ketika responden berhasil menemukan dan melihat Jadwal Pelajaran.
- Tugas 4 Melakukan Live Meet Responden diminta untuk mencari menu live meet pada halam beranda. Tugas selesai ketika responden menemukan dan mengikuti live meet.
- Tugas 5 Mengejakan Tugas Responden diminta untuk mencari menu tugas pada halaman beranda. Tugas selesai ketika responden berhasil menemukan dan mengerjakan tugas.
- Tugas 6 Mendownload Materi Responden diminta ntuk mencari menu materi pada halaman beranda. Tugas selesail ketika responden berhasil menemukan dan mendownload materi.
- Tugas 7 Membuka PAS 2020 Responden diminta untuk mencari menu PAS 2020 pada

halaman beranda. Tugas selesai ketik responden berhasil menemukan dan membuka PAS 2020.

- Tugas 8 Melihat Komentar Saya Responden diminta untuk mencari menu komentar saya pada halaman beranda. Tugas selesai ketika responden berhasil menemukan dan melihat komentar saya.
- Tugas 9 Melihat Filter Pengajar Responden diminta untuk mencari menu filter pengajar pada halaman beranda. Tugas selesai ketika responden menemukan dan melihat informasi data pengajar.
- Tugas 10 Melihat Filter Siswa Responden diminta untuk mencari menu filter siswa pada halam beranda. Tugas selesai ketika responden berhasil menemukan dan melihat informasi data siswa.
- Tugas 11 Keluar dari Sistem (*Logout*) Respinden diminta untuk mencari menu logout pada halaman beranda. Tugas selesai ketika responden berhasil menemukan dan keluar dari sistem.

### **3.4.3. Kuesioner**

Setelah menyelesaikan daftar tugas, langkah selanjutnya membagikan kuesioner kepada responden. Sama halnya dengan daftar tugas, kuesioner yang diberikan juga dibedakan berdasarkan kelompok responden. Kuesioner yang diisi oleh responden digunakan untuk mengukur aspek *usability* yang digunakan dalam penelitian ini, yaitu *learnability* dan *satisfaction*. Responden mengisi kuesioner berdasarkan pengalamannya ketika menggunakan sistem. Setelah mengisi kuesioner, akan dilakukan wawancara singkat dengan responden untuk mendapatkan *feedback* berkaitan dengan *learnability* dan *satisfaction*.

Tiap pertanyaan pada kuesioner bertujuan untuk mengetahui tingkat *usability* sistem dilihat dari aspek *learnability* dan *satisfaction* menurut responden. Aspek *learnability* mengukur tingkat kemudahan dalam menggunakan dan mempelajari penggunaan sistem. Sedangkan aspek *satisfaction* mengukur tingkat kepuasan dalam menggunakan sistem. Pada kuesioner yang dibagikan kepada responden terdapat 10 pertanyaan untuk responden kelompok staf administrasi, dan 11 pertanyaan untuk responden alumni. Dengan skala Likert, responden dapat memberikan nilai skala 1-5 pada tiap pertanyaan. Skala Likert dirancang untuk menyakinkan responden dalam menjawab tiap pertanyaan yang ada dalam kuesioner. Kuesioner yang dibagikan dapat dilihat pada Tabel 3.4. dan Tabel 3.5.

#### **3.5. Proses Pengujian**

Setelah semua material dipersiapkan, maka pengujian siap dilakukan. Pada penelitian ini, pengujian dilakukan secara "one-onone". Cara ini memudahkan untuk mengamati dan melakukan wawancara dengan seorang responden sehingga fokus observer tidak terbagi-bagi. Pengujian dilakukan dengan cara observasi dan memberikan kuesioner kepada responden. Observasi dilakukan kepada responden ketika mengaplikasikan tugas pada sistem, yang bertujuan untuk mendapatkan data berupa waktu penyelesaian masing-masing tugas dan keberhasilan responden ketika mengerjakan tugas-tugas yang ada. Data tersebut kemudian akan digunakan untuk mengukur aspek effectiveness dan aspek efficiency. Sedangkan untuk mengukur aspek learnability dan satisfaction, digunakan data hasil pengisian kuesioner oleh responden.

Tugas yang diberikan kepada responden berupa deskripsi singkat mengenai pengaplikasian fitur-fitur yang terdapat dalam sistem. Selama responden mengerjakan daftar tugas yang tersedia, responden akan didampingi dan dicatat tugas-tugas yang terselesaikan dan tidak terselesaikan, dan waktu yang dibutuhkan untuk oleh responden untuk menyelesaikan masing-masing tugas. Proses pencatatan ini membutuhkan alat penghitung waktu seperti stopwatch dan alat tulis. Jika responden dapat menyelesaikan suatu tugas, maka akan diberi nilai 1. Dan jika responden tidak dapat menyelesaikan suatu tugas, maka akan diberi nilai 0. Data tersebut kemudian akan digunakan untuk mengukur aspek usability yaitu effectiveness dan efficiency.

Kuesioner digunakan untuk menghitung aspek usability yaitu learnability dan satisfaction. Responden diminta mengisi kuesioner yang terdiri dari beberapa pertanyaan terkait penggunaan sistem. Setiap pertanyaan akan diberikan penilaian dengan menggunakan skala Likert 1-5. Nilai yang diberikan menunjukkan tingkat kemudahan untuk mempelajari dan kepuasan responden terhadap masing-masing pertanyaan. Sama halnya dengan sebelumnya, ketika responden selesai mengisi kuesioner, maka responden akan diwawancarai dengan beberapa pertanyaan yangberkaitan dengan kemudahan untuk mempelajari dan kepuasan dalam menggunakan sistem.

#### **3.6. Tanya Jawab dengan Responden**

Tanya jawab atau wawancara dengan responden penelitian perlu dilakukan untuk mengetahui alasan di balik tindakan dari responden selama pengujian. Pada penelitian ini, responden akan diwawancara setelah menyelesaikan satu tugas. Dengan demikian, maka dapat diketahui kapan responden menyelesaikan satu tugas dan kapan responden mulai mengerjakan tugas yang selanjutnya. Pengujian dengan cara ini akan memungkinkan diadakannya suatu sesi tanya jawab dengan responden mengenai tugas yang dikerjakan. Tanya jawab juga dilakukan ketika responden selesai mengisi kuesioner.

#### **3.7. Analisa Data dan Hasil Pengamatan**

Setelah pengujian dilakukan, maka langkah selanjutnya adalah menganalisa data dan hasil pengamatan yang didapatkan ketika pengujian. Data yang didapatkan kemudian dikelola sehingga dapat dijadikan rekomendasi untuk perbaikan sistem. Untuk mengevaluasi aspek usability effeciency, digunakan rumus nomor (1) yang telah dibahas pada bab sebelumnya. Selanjutnya, untuk mengevaluasi effectiveness, digunakan rumus nomor (2). Learnability dan satisfaction di evaluasi berdasarkan hasil kuesioner yang diisi oleh responden dan kemudian dihitung untuk mendapatkan nilai akhir dengan rumus nomor (3).

#### **3.8. Melaporkan Hasil Penemuan dan Rekomendasi**

Hasil yang didapatkan ketika pengujian, kemudian di analisa lebih lanjut untuk mendapatkan suatu kesimpulan. Setelah evaluasi dan analisis dilakukan, hasil penelitian kemudian dibuat dalam bentuk laporan berisi hasil perubahan yang direkomendasikan pada produk. Selanjutnya laporan dapat diserahkan ke instansi terkait untuk selanjutnya digunakan sebagai acuan untuk melakukan perubahan pada sistem.